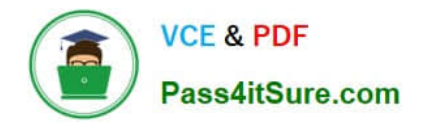

# **C2040-951Q&As**

IBM Lotus Notes Domino 8.5 Application Development Update

# **Pass IBM C2040-951 Exam with 100% Guarantee**

Free Download Real Questions & Answers **PDF** and **VCE** file from:

**https://www.pass4itsure.com/c2040-951.html**

100% Passing Guarantee 100% Money Back Assurance

Following Questions and Answers are all new published by IBM Official Exam Center

**C** Instant Download After Purchase

**83 100% Money Back Guarantee** 

- 365 Days Free Update
- 800,000+ Satisfied Customers

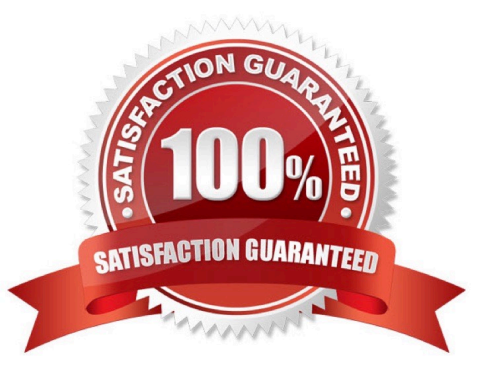

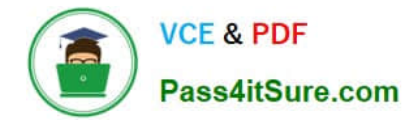

#### **QUESTION 1**

Lena is developing an XPage that is a shopping cart application, to allow the user to browse available corporate publications. The publications that the user selects are stored in a cookie that is named usrPubs. The username is stored in a cookie named shopperName.

What code can Lena use in her XPage to retrieve the cookies?

- A. var cookies = header.get().cookie();
- B. var pubs = cookie.get("usrPubs"); var uName = cookie.get("shopperName");
- C. var req = facesContext.getExternalContext().getRequest(); var cookies = reg.cookie().values();
- D. var req = facesContext.getExternalContext().getRequest(); var cookies = req.getHeader("Cookie");

Correct Answer: D

## **QUESTION 2**

Tom added a button to an XPage and a Simple Action. Tom chose "Basic" as the category, so he can select "Execute Script" to execute a script. What are the options that Tom will find under the "Language" section?

- A. JavaScript(server side), LotusScript
- B. JavaScript(server side), Expression Language(EL)
- C. JavaScript(server side), Expression Language(EL), Custom
- D. JavaScript(server side), Expression Language(EL), LotusScript

Correct Answer: C

#### **QUESTION 3**

Barb is the lead developer for the Sales application and the Travel application. Each application consists of multiple databases. Within the application navigator, Barb would like to be able to list the databases of the Sales application together, and then, separate from the Sales application, to list the databases of the Travel application together.

How can she do this?

A. For each application, create a subfolder under the Data folder. Move each set of databases to the appropriate subfolder. Drag each folderonto the application navigator.

B. Click the folders icon within the application navigator. Select the option to Create a new Working Set. Name the Working Set "Sales" andselect the databases that comprise the Sales application. Perform a similar procedure for the Travel application.

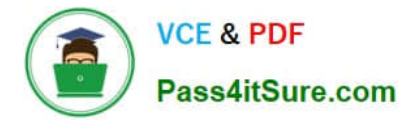

C. From Domino Designer select Create > Working Set. Specify "Sales" for the name. From the application properties of each database of the Sales application, select "Sales" from the Working Set drop-down list. Perform a similar procedure for the Travel application.

D. Edit the application properties of each database that comprises the Sales application. On the Design tab, specify "Sales" for theWorking Setoption. Repeat for each database of the Sales application. Perform a similar procedure for the Travel application.

Correct Answer: B

## **QUESTION 4**

Ragan is working in Designer and has inadvertently closed the Problems view. He needs to see this view to resolve errors in his XPage. How can he get the view to display?

- A. Select Show Problems View in User Preferences.
- B. The Problem View displays when Designer is restarted.
- C. Right-click the XPage design element that has the error.
- D. Use the menu option of Window > Show Eclipse Views > Problems.

Correct Answer: D

## **QUESTION 5**

Zach needs to ensure that every XPage in the Products application includes a copyright line. This text should display identically at the bottom of every XPage. How can Zach accomplish this task?

A. Right-click Custom Controls from the application navigator and select New Custom Control. Supply the text and formatting. Drag this controlfrom the controls palette onto the bottom of each XPage.

B. Double-click Applications properties from the application navigator. In the Header and Footer area of the XPages tab, enter the text in theFooter Text field. Select the options for font, color, and justification.

C. Create a page to hold the content. Right-click Custom Controls from the application navigator and select New Custom Control. Supply thename of the page for the Source property. Drag this control from the controls palette onto the bottom of each XPage.

D. Create a subform to hold the content. Right-click Custom Controls from the application navigator and select New Custom Control. Supply thename of the subform for the Source property. Drag this control from the controls palette onto the bottom of each XPage.

Correct Answer: A

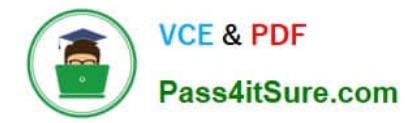

[C2040-951 PDF Dumps](https://www.pass4itsure.com/c2040-951.html) [C2040-951 Study Guide](https://www.pass4itsure.com/c2040-951.html) [C2040-951 Exam Questions](https://www.pass4itsure.com/c2040-951.html)